# **IDS** hosting

# **IDS Website Builder**

# **Picture**

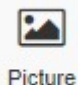

Drag the picture icon to where a picture is required.

A pop up appears with a number of picture options viz:

- Squared cornered image with or without borders.
- Round cornered images with or without borders
- Round images with or without borders.
- Also about 60 popular icon images.

Once a picture option is selected another popup appears where the image needs to be selected.

Images can be selected a few ways viz:

- Template gallery, can be sorted into folders
- Free Gallery option, to download images into the template gallery
- Picture URL, meaning a link to where the image is somewhere on the internet.
- A font Awesome icon option where there are hundreds of icons to choose from.

Once an image is selected it will be inserted into the website page.

A picture option menu will appear on the right hand column above Size.

The options are:

- A selection to change the image, link back to the gallery.
- Opacity setting for the image.
- Alternative text for the image.
- Setting a border for the image.
- Setting a drop shadow for the image.
- A selection for to Enlarge the image when its click upon OR
- Adding a link/URL to direct the user elsewhere when it's clicked upon.

These properties are used on all of the Site Builders features, however there might be some omissions from time to time depending on the component type. For example the text element only has a margin and not a padding setting.

#### **Size:**

- Width can be set to a px, % or auto
- Width can have max and min px settings
- Height can be set to a px, % or auto
- Height can have max and min px settings
- A check box to set size automatically or not.

### **Spacing:**

- Margins can be set. Margins are on the outside of the component
- Padding can be set all round. Padding is the gap inside of the relevant component
- All settings can be done individually as well or at one time.
- Some components may only have a margin and not padding and vice versa.

### **Visibility:**

- Can be set to be visible or not on the 4 main screen sizes.
- Can be set to show on the current page only, on all pages or specific pages.

# **Animation:**

- Animation can be set with the default layout or when hovered over it with the mouse cursor.
- Animation effects: None, Fade in, Zoom in, Bounce in, Slide in, rotate in.
- Once one of the above is selected, each will have a number of settings for duration, delay loop etc

# **Advanced:**

- A link can be added to make the block a link
- An anchor name, used in a menu to scroll to a specific location on the page
- Class name to be used for CSS naming a block to be used to set additional styling.
- A block can have its own custom name for easier navigation in the builder.